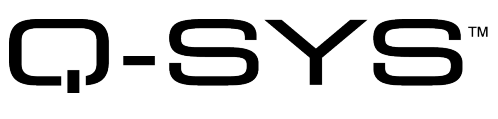

Release Notes

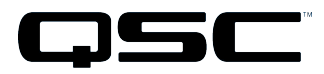

Q-SYS Designer Release 7.0 February 2018 Revision A

# **Release Notes**

This document covers pertinent release information for Q-SYS Designer 7.0. For the latest list of fixes and enhancements since the initial release of Q-SYS Designer 7.0, review the Change Log and most up-to-date Release Notes on the QSC website .

**IMPORTANT:** If you are upgrading from a release prior to version 6.2.0, see the [Upgrade](#page-3-0) Path to Version 7.0 section for upgrade instructions.

This document contains the following topics:

- [What's](#page-1-0) New
- **.** [Upgrade](#page-3-0) Path to Version 7.0
- Software [Requirements](#page-3-1)
- **.** Q-SYS Designer / Design File [Compatibility](#page-3-2)
- Qualified Ethernet [Switches](#page-4-0)
- [Known](#page-4-1) Issues

# <span id="page-1-0"></span>**What's New**

**Read the following information carefully.** There are many changes and additions for Q-SYS Designer 7.0, some requiring your attention when you upgrade Q-SYS Designer to this release. As with any upgrade containing major changes, there may be a substantial impact to current designs. Before you upgrade, be sure you understand the changes that are required for your system, and be sure you back up your design files.

# *Feature Licensing*

Q-SYS Core 110 and 510 models manufactured with Q-SYS firmware version 7.0 and above now require activating a license to deploy some features to a Core:

- Q-SYS Scripting Engine components, including Block Controller, Control Script, and Scriptable Controls.
- Deployment of a User Control Interface (UCI) to QSC devices, including QSC touchscreen controllers.

Q-SYS Cores manufactured prior to the introduction of Q-SYS Software Licensing (and the release of Q-SYS 7.0) already include licenses for UCI Deployment and the Q-SYS Scripting Engine. Additional licensed features, such as Multi-Track Player expansion or any new feature, may require the purchase of software licenses.

**NOTE:** It is not possible to downgrade a Q-SYS Core 110 or Core 510 manufactured with version 7.0 to a previous version.

It is easy to activate a feature license using the new Licensing Manager, accessible via your Core's IP address in a web browser or within Q-SYS Configurator. For more information, see the Q-SYS Help > Feature Licensing topic.

## *Inventory Components*

Core 110c

The Core 110c provides:

- 8 Mic/Line inputs
- 8 Mic/Line outputs
- $\bullet$  8 Flex channels (can be used as mic/line in or line out),
- 16 GPIO inputs, 16 GPIO outputs
- POTS support
- 16 USB channels for audio streaming between the Core and a PC/Mac.

Refer to the Core 110f / Core 110c User Manual for a complete description of the hardware. Refer to the individual topics for information about the Core 110c components.

### DCIO / DCIO-H Digital Cinema I/O

Added the DCIO and the DCIO-H (HDMI) to the Inventory under Peripherals. The DCIO and DCIO-H are 1 RU Digital Cinema I/O Device providing Analog I/O, 16 AES / EBU Digital Inputs, Dual Ethernet Ports, and GPIO. The DCIO-H also provides HDMI Audio Input.

DCIO is a cinema-specific interface that serves as the audio I/O for each screen in a Q-SYS™ enabled cinema complex. The DCIO along with Q-SYS Core 110c, DPA-Q amplifiers and DCS loudspeakers – provides a costeffective way to realize the full benefits of a Q-SYS enabled cinema for every room in a multiplex, by delivering a full-system approach to cinema audio design. Using Q-SYS Designer and custom UCIs, touch panels, and mobile apps, the user can configure, control, and monitor their theater audio equipment through a seamless system view.

#### TSC-55-G2, TSC-80-G2, and TSC-116-G2

Added three new G2 Capacitive Touchscreen controllers to the Inventory under Peripherals. These new touchscreens, along with the TSC-47-G2 (released earlier), give you a wide range of sizes (4.7", 5.5", 8.0", and 11.6") to select the right one for your application. Each touchscreen has a dedicated Inventory component that is not interchangeable with any other touchscreen.

#### *Schematic Components*

#### Block Controller

The new Block Controller component allows you to easily declare a number of controls and their connections, and then build the Lua script associated with those controls using a visual block interface. The visual interface allows for more efficient and less error-prone control of third-party devices and user control interfaces.

This component is available within the new Scripting Components category of the Schematic Elements library.

#### NEC MultiSync Display Plugin

The new NEC MultiSync Display plugin allows you to control an NEC MultiSync P404, MultiSync V404, MultiSync P484, MultiSync V484, MultiSync P554, or MultiSync V554 display via Ethernet or serial interfaces.

## *User Control Interface*

• The User Control Interface editor includes new font selection for text.

**NOTE:** Because version 7.0 uses new fonts, you should check your existing UCI designs and adjust fonts and spacing as needed.

- Fonts are now displayed uniformly across Q-SYS devices.
- Create buttons with custom graphics for active, inactive, and pressed states.
- New page and layer navigation makes it easier to manipulate complex UCIs.

# *I/O USB Bridge*

A new **USB Transfer Mode** property was added. Skype for Business users should select **Isochronous** mode for the most compatibility with that application.

# *Help Viewer*

The embedded Help Viewer has been upgraded to include new styling, search functionality, and HTML5 responsiveness and scaling.

# *Support for Legacy Cores*

Q-SYS Core 1000, Core 3000, and Core 4000 models cannot be upgraded to version 7.0 or later. However, QSC will provide 6.2.x maintenance releases for these legacy cores, as needed.

# <span id="page-3-0"></span>**Upgrade Path to Version 7.0**

**IMPORTANT:** Before upgrading, be sure to create backup copies of your Q-SYS design files for both the current version and older versions. Make backup copies of all media on your Core. To avoid overwriting backups, do not open backup copies with the newly-installed version of Q-SYS Designer. A design saved in a previous version and then opened and saved in a new version may no longer be usable in the previous version.

Note the following requirements when upgrading to release 7.0:

- If you are upgrading from a version earlier than 4.2, you must first upgrade to version 4.2. See the version 4.2 [Release](https://www.qsc.com/resources/software-and-firmware/q-sys-designer/archives/) Notes for upgrade requirements for that version.
- If you are upgrading from version 5.0.x, you must first upgrade to version 6.0.0 before upgrading to version 7.0. See the version 6.0.0 [Release](https://www.qsc.com/resources/software-and-firmware/q-sys-designer/archives/) Notes for upgrade requirements for that version.

# <span id="page-3-1"></span>**Software Requirements**

For software and firmware updates, see the QSC Software and [Firmware](https://www.qsc.com/resources/software-and-firmware/) page.

# *Operating System*

- Windows 7 PRO 64-bit
- $\bullet$  Windows 8.1 PRO 64-bit
- $\bullet$  Windows 10 PRO 64-bit

**NOTE:** Windows 32-bit operating systems and Windows 8.0 PRO 64-bit are no longer supported.

#### *Bundled Components*

The Q-SYS Designer installation program automatically installs:

- Microsoft .NET Framework 3.5. (Internet access required.)
- Microsoft .NET Framework 4.6.2 Client Profile
- Microsoft .NET Framework 4.6.2 Extended
- Microsoft Visual C++ 2015 Runtime

# <span id="page-3-2"></span>**Q-SYS Designer / Design File Compatibility**

Q-SYS Designer release numbering convention is a three-level system – major release.minor release.build number (2.2.100). Larger numbers indicate a newer release. If the "major.minor" release number of a design file and Q-SYS Designer software are the same, the "build" number doesn't matter. You will have to upgrade/downgrade your hardware to the same "build" number as the Q-SYS Designer software to Run the design on the Core.

You cannot open a design file with a newer "major.minor" release number than the Q-SYS Designer software. For example, you cannot open a 4.2.*nnn* design file with 3.3.*nnn* Q-SYS Designer software.

You can open a design file with an older "major.minor" release number than the Q-SYS Designer software. For example, you can open a 3.3.*nnn* design file with Release 4.2.*nnn* Q-SYS Designer software. If you save the file with the newer software, you cannot save it back to an older release.

**IMPORTANT:** Make sure your design files are backed up using your current release before starting the upgrade to a newer release.

# <span id="page-4-0"></span>**Qualified Ethernet Switches**

Occasionally, between releases of Q-SYS Designer, new switches are qualified, and some disqualified. See the QSC website for the latest information.

QSC recommends that you disable EEE (Energy Efficient Ethernet), a.k.a. IEEE 802.3az on switches that offer this feature. Some switch manufacturers offer their own version of a power saving mode or energy optimization mode, but the concepts are generally the same as those for the IEEE standard. These mechanisms attempt to reduce the drive current or wake time for a given LAN port by detecting the strength of the link partner and/or by detecting the length of the attached network cable and/or by detecting rest or idle periods between packet deliveries and placing the port into sleep or quiescent mode.

# <span id="page-4-1"></span>**Known Issues**

## *User Control Interface*

#### UCIs with URL Buttons

**Issue:** A User Control Interface containing a URL button and viewed on an iOS 10.x or 11.x device may cause the Q-SYS Control app to close.

#### Display of SVG Images

**Issue:** SVG images may display inconsistently in a deployed UCI compared to the UCI editor in Q-SYS Designer.

**Workaround:** Ensure that you configure your graphics application to output an .svg file using the extents of the graphic itself instead of the "document" or "artboard" extents. For more information, see the Q-SYS Help > *Adding Images to a UCI Page* topic.

#### Deleting Controls from UCIs

**Issue:** If you delete selected controls from a page in the UCI editor, the control details may remain in the page and layers (middle) pane.

**Workaround:** Close and re-open the affected UCI interface.

## *Momentary Audio Loss with Core Network Failover*

**Issue:** In a redundant network configuration, audio over core-to-core Q-LAN streams may temporarily drop for two to five seconds on both LAN-A and LAN-B if either LAN interface is disconnected.

# *I/O-8 Flex Mic Detection*

**Issue**: I/O-8 Flex Mic Detection has been removed from the Flex In component control panel in version 7.0 due to an issue with measuring the impedance of a connected microphone. This will be fixed and re-added in a future release.

# *Configurator: Feature Licensing with Older Firmware Versions*

**Issue:** In Q-SYS Configurator, if you select a Core running a firmware version earlier than 7.0, there will still be a link for "Feature Licenses". This link will open the Core's "Welcome" page instead of the Licensing Manager found in firmware version 7.0.

**Workaround:** It is not possible to install a legacy feature key – for example, for a multi-track player (MTP) – on a pre-7.0 firmware Core using Q-SYS Designer 7.0. As a workaround, use a previous release of Q-SYS Designer to install legacy feature keys.

# *Text Controller Component*

**Issue:** The Q-SYS Help contains references to the Text Controller component, which is not yet released. Continue to use the Scriptable Controls component for building custom controls using Lua script.

# *Atlona Audio Streaming*

**Issue:** It is currently not possible to receive an 8-channel PCM stream from the Atlona OmniStream Encoder. Other stream types are supported including:

- $\bullet$  2 channel PCM
- 6 channel PCM
- DTS HD
- $\cdot$  DTS 5.1
- $AC-3$

## *Core 110f and Core 110c USB 3.0 Support*

**Issue:** USB 3.0 is not required for AV-to-USB Bridging on the Core 110f and Core 110c, so USB 3.0 cables are not supported.

**Workaround:** Use a USB 2.0 cable. If a USB 3.0 cable must be used, connect it to a USB 2.0 port on the host computer.

# *Remote Paging*

**Issue:** In a Remote Paging scenario with the destination Core has the Administrator Guest permission "External Control Protocol" set to "NO", the Remote Source tab's "Communication Status" reads "Fault - Not connected". This affects only the destination Core.

**Workaround:** Set the destination Core's Administrator Guest permissions "External Control Protocol" to "YES".

## *Important Changes*

When using the Core 110f on-board USB Device Port for Video Bridging, the Q-LAN / AES67 maximum audio channel count is reduced from 128 x 128 to 64 x 64."

### *Network*

The TSC-3 is Unable to Boot from LAN-B or Aux on a Core 250i

**Issue:** The TSC-3 must be connected to the LAN A network - connecting it to the LAN B or AUX networks is not currently supported.

Core Redundancy - CobraNet

**Issue:** A CobraNet card in a Core which is in standby is not automatically suppressed from transmitting and receiving. This might affect your ability to use a redundant pair of Cores populated with CobraNet cards.

Core Redundancy - Clock Master

**Issue:** Redundant Cores, Primary Core set to the highest-priority clock master, backup Core set to the second highest-priority

If the Primary Core looses connections to the Network, or is rebooted, when it regains network connectivity, there is a short audio stream dropout.

# **Support**

# **Q-SYS™ Customer Support**

# *Application Engineering and Technical Services*

Monday - Friday 7 AM to 5 PM PST (Excludes Holidays) Tel. 800-772-2834 (U.S. only) Tel. +1 (714) 957-7150

# *Q-SYS 24/7 Emergency Support\**

Tel: +1-888-252-4836 (U.S./Canada) Tel: +1-949-791-7722 (non-U.S.)

\*Q-SYS 24/7 Support is for Emergency assistance with Q-SYS systems only. 24/7 support guarantees a call back within 30 min after a message is left. Please include, Name, Company, Call Back Number and description of the Q-SYS emergency for prompt call back. If calling during business hours please use the standard support numbers above.

# *Q-SYS Support Email*

#### [qsyssupport@qsc.com](mailto:qsyssupport@qsc.com)

(Immediate email response times not guaranteed)

\_\_\_\_\_\_\_\_\_\_\_\_\_\_\_\_\_\_\_\_\_\_\_\_\_\_\_\_\_\_\_\_\_\_\_\_\_\_\_\_

## **QSC**

Technical Services 1675 MacArthur Blvd. Costa Mesa, CA 92626 U.S. Tel: 800-772-2834 (U.S. only) Tel: +1 (714) 957-7150 FAX: +1 (714) 754-6173

#### *Q-SYS Remote Support (high speed internet connection required)*

QSC uses TeamViewer 9 for a simple and secure remote support application. To use download and install the support applet follow the directions below:

- Click the icon to download the QSC Support Portal.
- Choose "Run" when asked, it will run a small applet on your computer.
- Call us, and provide us the unique 9 digit ID number and password.
- Now we're connected just as if we were sitting at your computer with you!

© 2009 - 2018 QSC, LLC. All rights reserved. QSC and the QSC logo are trademarks of QSC, LLC in the U.S. Patent and *Trademark office and other countries. Windows Explorer, Windows Internet Explorer,Windows 7 PRO, Windows 8 PRO, Windows 8.1 PRO, Windows Vista, Windows XP, and Microsoft .NET Framework are trademarks of Microsoft Corporation. All other trademarks are the property of their respective owners. http://patents.qsc.com.*

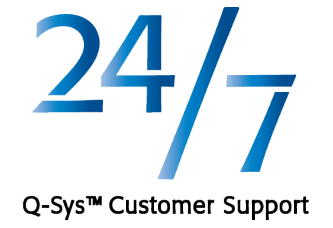

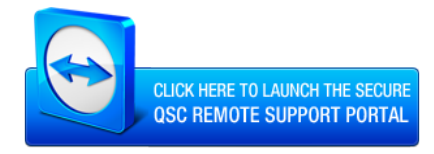